Teldat SA Manual

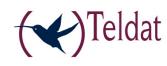

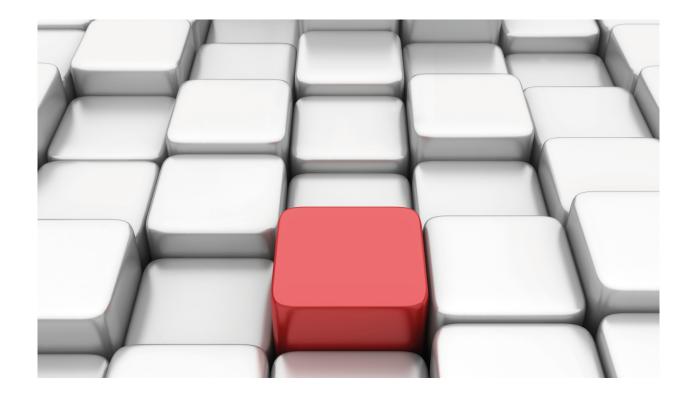

# **ASDP Interface**

Teldat-Dm 736-I

Copyright© Version 11.02 Teldat SA

Manual Teldat SA

# **Legal Notice**

Warranty

This publication is subject to change.

Teldat offers no warranty whatsoever for information contained in this manual.

Teldat is not liable for any direct, indirect, collateral, consequential or any other damage connected to the delivery, supply or use of this manual.

# **Table of Contents**

| I         | Related Documents                                          |
|-----------|------------------------------------------------------------|
| Chapter 1 | ASDP Interface Introduction                                |
| 1.1       | ASDP Interface                                             |
| 1.1.1     | Operation Scenario                                         |
| 1.1.2     | Flow Control                                               |
| 1.2       | Operation Specifications                                   |
| 1.2.1     | Serial Interface                                           |
| 1.2.2     | TCP Application                                            |
| 1.2.3     | Interface – Application Relationship                       |
| Chapter 2 | ASDP Interface Configuration                               |
| 2.1       | Assigning the ASDP interface                               |
| 2.2       | ASDP Interface Configuration Commands                      |
| 2.2.1     | ? (HELP)                                                   |
| 2.2.2     | ADVANCED-APPLICATIONS                                      |
| 2.2.3     | APPLICATION-BLOCK-SIZE                                     |
| 2.2.4     | DEVICE-MODE                                                |
| 2.2.5     | DIAL-UP                                                    |
| 2.2.6     | DTR-SIGNAL-IGNORED                                         |
| 2.2.7     | FLOW-CONTROL                                               |
| 2.2.8     | IDLE-TIME                                                  |
| 2.2.9     | INTERDIGIT-DELAY                                           |
| 2.2.10    | INTERFACE-BUFFER-SIZE                                      |
| 2.2.11    | LIST                                                       |
| 2.2.12    | LOCAL-PORT                                                 |
| 2.2.13    | MODE                                                       |
| 2.2.14    | NO                                                         |
| 2.2.15    | REMOTE-IP                                                  |
| 2.2.16    | REMOTE-PORT                                                |
| 2.2.17    | SERIAL-BROADCASTING                                        |
| 2.2.18    | SERIAL-PARAMETERS                                          |
| 2.2.19    | SESSION-TIME                                               |
| 2.2.20    | EXIT                                                       |
| Chapter 3 | Monitoring the ASDP Interface                              |
| 3.1       | ASDP interface monitoring commands                         |
| 3.1.1     | ? (HELP)                                                   |
| 3.1.2     | CLEAR                                                      |
| 3.1.3     | LIST                                                       |
| 3.1.4     | EXIT                                                       |
| 3.2       | The DEVICE command from the general MONITORING process (+) |

Table of Contents

Teldat SA

| Chapter 4 | Configuration Examples                | 25 |
|-----------|---------------------------------------|----|
| 4.1       | Configuring in Standard Combined Mode | 25 |
| 4.2       | Configuring in Broadcast Mode         | 26 |
| 4.3       | Configuring in Dial-up Mode           | 27 |

Teldat SA Related Documents

# **I Related Documents**

Teldat-Dm 772-I Common Configurations for Interfaces

1 ASDP Interface Introduction Teldat SA

# **Chapter 1 ASDP Interface Introduction**

# 1.1 ASDP Interface

ASDP is an acronym for *Asynchronous Serial Device Proxy*. As its name suggests, an ASDP interface aims to provide remote access to an asynchronous serial device. Its does this through a TCP connection.

The ASDP interface transparently sends all the data received over a TCP connection to and from a device connected to a serial interface.

ASDP allows you to limit the maximum duration of TCP sessions. To do this it incorporates two timers, one for maximum session length and one for time without data exchange.

The ASDP interface can be configured as MASTER or SLAVE. Once a MASTER receives data through the serial port, it establishes a TCP connection with a remote port and forwards the data over the established TCP connection. Furthermore, all data received over the connection will be forwarded through the serial port.

A SLAVE has a TCP listening port which supports a single incoming connection. Data received through this port are forwarded to and from the serial port.

The ASDP interface has three modes of operation:

- (1) Standard. Remote access to a serial port via a TCP connection. It also applies to a scenario in which, always at the request of the MASTER, MASTER and SLAVE connect their end-to-end serial ports via a TCP connection.
- (2) Broadcast. A MASTER router establishes simultaneous TCP connections with a group of SLAVE routers. All data received through the MASTER serial port will be forwarded simultaneously over the TCP connections established with the SLAVE routers.
- (3) Dial-up. The ASDP interface simulates an AT modem. It admits AT configuration commands and only the MASTER has the capacity to perform a dial-up connection.

The following figure shows a basic user scenario for an ASDP interface:

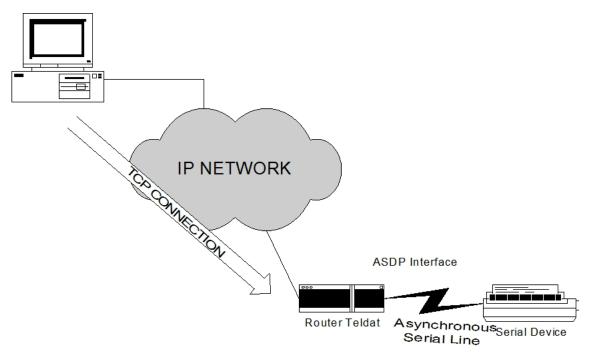

Fig. 1: ASDP interface user scenario

# 1.1.1 Operation Scenario

ASDP can operate in two modes: MASTER and SLAVE, depending on the mode used or the mixture of two devices combining these, various operating schemes can be presented.

# 1.1.1.1 Operating in STANDARD SLAVE mode

In SLAVE mode, ASDP is configured so that it waits for a TCP connection request from a remote device; it never takes the initiative in establishing TCP sessions.

The general scheme of operation is as follows:

- (1) A device wishing to send data to the serial device must set up a TCP connection with the router on a specific port. This connection will only be established if there is a device connected to the corresponding serial interface.
- (2) If the connection has been successfully established, both the device connected to the serial port and the remote can send data to the opposite end.
- (3) The session may end for several reasons:
  - The remote device releases the TCP session.
  - The maximum TCP session length is exceeded. (if this is configured).
  - The maximum time without data exchange is exceeded. (if this is configured).
  - The control signal is disabled by the device connected to the router's serial port.

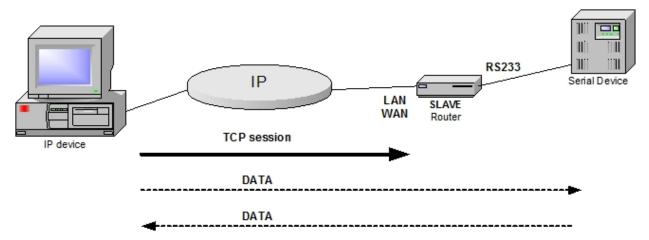

Fig. 2: SLAVE operating scheme

# 1.1.1.2 Operating in STANDARD MASTER mode

In MASTER mode, ASDP is able to initiate TCP sessions with a remote device when receiving data through the serial device interface connected to it. ASDP can also establish incoming TCP sessions in this mode.

The general scheme of operation for the MASTER mode, besides being able to perform the same operations as the SLAVE, is as follows:

- (1) A device connected to the router's ASDP interface wishing to send data to a remote device, must enable the control signal and send data through the serial port. The router will establish a TCP session with the configured IP address and port.
- (2) If the connection is successfully established, both the device connected to the serial port and the remote can send data to the opposite end.
- (3) The session may end for several reasons:
  - The remote device releases the TCP session.
  - The maximum TCP session length is exceeded. (if this is configured).
  - The maximum time without data exchange is exceeded. (if this is configured).
  - The control signal is disabled by the device connected to the router's serial port.

1 ASDP Interface Introduction Teldat SA

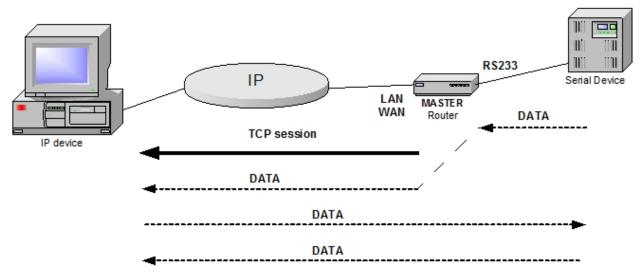

Fig. 3: MASTER operating scheme

# 1.1.1.3 Operating in STANDARD COMBINED mode

This mode allows you to connect two asynchronous serial devices via TCP through two routers configured in ASDP. At least one of the routers must be configured in MASTER mode, in order to perform the TCP connection attempt. Both routers can be in MASTER mode, thus, on receiving data from the serial devices connected to their serial ports, they will try to establish the TCP session. The two serial devices connected to the routers must have their control signal enabled when the session is established.

The general scheme of operation for COMBINED mode is as follows:

- (1) A device connected to the router's ASDP interface set to MASTER mode, wishing to send data to a remote device, must enable its control signal and send data through the serial port. The router will establish a TCP session with the configured IP address and port.
- (2) The remote router, which can be set to MASTER or SLAVE mode, should have the control signal enabled when receiving a request to establish a TCP session, so that the router accepts the session.
- (3) If the connection is successfully established, both the device connected to the serial port and the remote, can send data to the opposite end.
- (4) The session may end for several reasons:
  - The remote device releases the TCP session.
  - The maximum TCP session length is exceeded (if this is configured).
  - The maximum time without data exchange is exceeded (if this is configured).
  - The control signal is disabled by the device connected to the router's serial port.

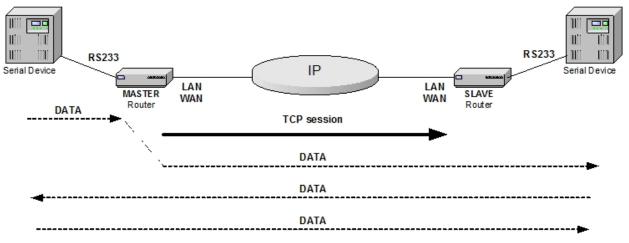

Fig. 4: COMBINED operating scheme

## 1.1.1.4 Operating in BROADCAST mode

This operating scheme applies to scenarios where:

(1) All asynchronous data traffic received through the serial port associated with an ASDP interface in MASTER mode is sent simultaneously to a group of up to 8 routers in SLAVE mode. The MASTER will establish up to 8

TCP connections with the SLAVEs to do this.

(2) Only one of the routers in SLAVE mode will transmit the response to the traffic received from the MASTER. That is to say, the MASTER polls the individual SLAVE devices.

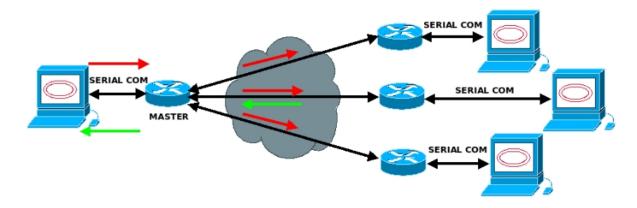

Fig. 5: BROADCAST operating scheme

# 1.1.1.5 Operating in DIAL-UP mode

This operating scheme applies where the ASDP interface simulates an AT modem. The objective is to replace a pair of real modems with two routers, one with an ASDP interface set to MASTER mode and the other with an ASDP interface in SLAVE mode.

Both the MASTER and the SLAVE router can process a range of AT configuration commands. Those commands that are not processed will respond with OK.

The router in MASTER mode processes the ATD dial command. The slave does not process the ATD command. Therefore, the communication is one-way, from MASTER to SLAVE.

The sequence of configuration, connection and disconnection are as follows:

(1) Sequence of AT initialization commands processed by both MASTER and SLAVE:

| CLIENT'S SOFTWARE  |   | MODEM                                      |
|--------------------|---|--------------------------------------------|
| ATZ <cr></cr>      | > |                                            |
|                    | < | ATZ <cr><lf>OK<cr><lf></lf></cr></lf></cr> |
| ATE <cr></cr>      | > |                                            |
|                    | < | ATE <cr><lf>OK<cr><lf></lf></cr></lf></cr> |
| ATVS30=1 <cr></cr> | > |                                            |
|                    | < | 0 <cr></cr>                                |
| ATX0 <cr></cr>     | > |                                            |
|                    | < | 0 <cr></cr>                                |

- (2) The MASTER has the capacity to receive the ATDTXXXXX command. The number XXXXX is assigned a SLAVE IP address in the configuration table so that when the MASTER receives an ATD command it establishes a TCP connection with the SLAVE.
- (3) The SLAVE will send ten RING (2<cr>) messages every three seconds indicating the incoming TCP connection. When the SLAVE receives the ATA command to pick up it will tell the MASTER that the connection is operational. THE MASTER and SLAVE will send the CONNECT (1<cr>) response through the serial port telling the applications that the point-to-point connection has been established. If the SLAVE does not receive the ATA command the MASTER will respond with NO ANSWER (8<cr>).

1 ASDP Interface Introduction Teldat SA

| APPLICATION                | MASTER      | IP-NET | SLAVE       | APPLICATION                                                                        |
|----------------------------|-------------|--------|-------------|------------------------------------------------------------------------------------|
| ATDTXXXXX                  | >           |        |             |                                                                                    |
|                            |             | >      | SYN         |                                                                                    |
|                            | SYN-ACK     | <      |             |                                                                                    |
|                            | ,           | >      | ACK         |                                                                                    |
|                            | -NDTCA TTON |        | ·<br>·<br>< | > 2 <cr>(RING) &gt; 2<cr>(RING)  - ATA<cr> &gt; 1<cr>(CONNECT)</cr></cr></cr></cr> |
| ]                          | INDICATION  | <      |             |                                                                                    |
| 1 <cr> (CONNECT) &lt;</cr> |             |        |             |                                                                                    |

- (4) Once the call is established it passes to data connection mode. The DCD signal remains active during the data phase.
- (5) The transition from data mode to command mode is through the +++ escape sequence. A temporary gap between the escape sequence and the ATH command of at least three packets duration is necessary.

# 1.1.2 Flow Control

In many cases, the router is able to transmit data to the serial device faster than they are processed. Therefore, it is necessary to establish a mechanism to pace the data flow between the two devices. These mechanisms are called flow control mechanisms. There are several flow control mechanisms in serial devices, the most common of which are Hardware and XON/XOFF flow controls.

The first of these is based on the use of certain serial interface signals (RTS/CTS) to check when the device can receive data. In the second case, the device sends a special character to indicate when it wants the transmission to stop temporarily (XOFF) and another when its wants to resume the transmission (XON).

Similarly, there must be flow control between the router and the remote end of the connection. Otherwise the router would be flooded with data from the remote end as it would be unable to deliver the data (due to flow control with the device) at the same rate it receives them over the connection. In this case, the said flow control mechanisms are provided by the use of TCP, that already covers this situation.

Therefore, two possible flow controls are presented for the scheme proposed above:

- · Between the serial device and the router to which it is connected (through signals or XON/XOFF).
- Between the router and the remote device (provided by TCP).

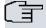

#### Note

Some of the serial interfaces on our routers DO NOT support Hardware Flow control. Flow control through RTS-CTS may or may not be supported depending on the device model.

# 1.2 Operation Specifications

The ASDP interface is divided into two clearly different parts: a serial interface and a TCP application. The operations of each part are described below.

# 1.2.1 Serial Interface

The ASDP interface is an asynchronous serial line with RS-232 or RS-485 physical layer. It has the following characteristics:

- Option to operate as a DTE or DCE.
- Speed: up to 115200 bits per second.
- Data bits: 5, 6, 7 or 8.
- Parity: none, even, odd, mark (parity bit is always at 1) or space (parity bit is always at 0).
- Stop bits: 1 or 2.
- Hardware Flow control (depending on the model) and/or XON/XOFF.

The serial interface manages the communication with the device connected to the line. This sends, according to the rate indicated by the established flow control, the data received from the application level to the line. In the same way, it also processes the data received via the serial line and progresses this towards the application level.

The physical interface on which the ASDP transmits and receives data can be either RS-232 or RS-485 depending on the router hardware.

# 1.2.2 TCP Application

The ASDP application layer is responsible for communication with the remote end. It accepts a single incoming TCP connection and forwards all the data received over the connection to the serial interface. It also sends all data received from the serial interface over the TCP connection, provided that the connection is established.

The application has the following characteristics:

- In SLAVE mode it only accepts requests on a TCP port which is configurable.
- In MASTER mode it accepts requests on a TCP port but can also make requests to an IP address and TCP port when there is data in the serial port.
- It does not establish access controls (you can establish access controls on the IP protocol if desired).
- It does not process data in any way, it merely redirects to the TCP connection or interface accordingly.
- It allows you to set the maximum length of time of a TCP session.
- It allows you to set a length of time to wait before closing the TCP session due to idleness.

# 1.2.3 Interface – Application Relationship

The serial interface and the application layer are two entities that operate independently, but cooperate to perform the work of ASDP. The interrelation between both modules is described below:

- The application layer only accepts/launches TCP connections when it detects a device connected to the serial interface.
- If there is a disconnection of the device connected to the serial interface, the application layer discards all the data
  it has to send and closes the TCP connection, if it is established.
- In SLAVE mode the serial interface discards all packets received from the device connected to the line while there is no TCP connection established at the application layer.
- In MASTER mode, the serial interface, on receiving data from the device connected to the line, tries to establish a TCP session with the configured remote location (several remote locations if operating in broadcast mode).
- Time control between digits received from the serial port, to send data messages. This time allows you to determine the time that must elapse between receipt of the last serial port character and sending the data stored in the serial port buffer. This can optimize the number of TCP data messages sent. If the buffer fills up and the time has not expired, the data stored in the buffer is sent and the buffer starts filling again.

# **Chapter 2 ASDP Interface Configuration**

# 2.1 Assigning the ASDP interface

The ASDP interface operates over a serial line. Therefore, in order to add an ASDP interface, you need to assign one of the router's serial lines as ASDP through the **SET DATA-LINK** command in the general configuration menu. To carry this out enter:

```
Config> set data-link asdp serial0/0 Config>
```

Interfaces compatible with the ASDP protocol are "serialX/X" and "uartX/X".

If the router only has one WAN line, it will not ask which interface is to be used, as shown in the following example:

```
Config> set data-link asdp
Config>
```

Once the interface is assigned, you can now configure it. However in order for the changes to take effect and that the interface can be monitored, you need to save the configuration and reboot the device.

# 2.2 ASDP Interface Configuration Commands

In this section the steps required in order to configure the ASDP interface are explained.

To access the ASDP interface configuration environment, you must introduce the **NETWORK** <id\_ifc> command at the general configuration prompt, (*Config>*), where <id\_ifc> is the identifier of the ASDP interface being configured.

## Example:

```
*process 4
Config>network serial0/0

-- ASDP Interface Configuration --
ASDP-uart0/0 Cfg>
```

There are certain commands which are common for all the device's interfaces. These commands are described in the manual on configuring common interfaces (Teldat-Dm 772-I Common Configurations for Interfaces).

The following commands are available within the ASDP interface configuration environment:

| Function                                               |
|--------------------------------------------------------|
| Lists the commands or the available options.           |
| Defines ASDP in standard, broadcast and dial-up modes. |
| Sets TCP application block size.                       |
| Configures device mode (DCE, DTE, AUTO).               |
| Dial-up mode menu access.                              |
| DTR signal ignored. ASDP will be always up.            |
| Sets flow control mode.                                |
| Sets max TCP idle time.                                |
| Sets interdigit delay time.                            |
| Sets serial interface frame size.                      |
| Displays the ASDP interface configuration.             |
| Sets local port number for listen.                     |
| Configures the ASDP protocol operating mode.           |
| Restores the interface default configuration.          |
| Sets remote IP address.                                |
| Sets remote TCP port number.                           |
| Broadcast mode menu access.                            |
|                                                        |

| serial-parameters | Sets serial parameters.              |
|-------------------|--------------------------------------|
| session-time      | Sets max TCP session time.           |
| exit              | Exits the ASDP configuration prompt. |

# 2.2.1 ? (HELP)

This command is used to list all the valid commands in the level where the router is programmed. You can also use this command after a specific command in order to list the available options.

#### Syntax:

ASDP-X Cfg>?

# Example:

```
ASDP-uart0/0 Cfg>?
 advanced-applications
                         Advanced ASDP applications mode
 application-block-size Set TCP application block size
 description
                         Enter interface description
 device-mode
                         Set device mode (DCE, DTE, AUTO)
 dial-up
                         Set peer to send serial data as modem
 dtr-signal-ignored
                       DTR signal ignored. ASDP will be always up
 flow-control
                         Set flow control mode
 idle-time
                         Set max TCP idle time
 interdigit-delay Set interdigit delay time(x10msg) interface-buffer-size Set serial interface frame size
                          List configuration
 list
 local-port
                         Set local port number for listen
 mode
                          Set ASDP operation mode
                         Negates a command or sets its defaults
 no
 remote-ip
                         Set remote IP address
                         Set remote port number
 remote-port
 serial-broadcasting
                        Set peers to broadcast serial data
 serial-parameters
                         Set serial parameters
                         Set max TCP session time
 session-time
 shutdown
                         Change state to administratively down
 update
                          Update a level indicator
 exit
ASDP-uart0/0 Cfg>
```

# 2.2.2 ADVANCED-APPLICATIONS

This command configures the operating mode of the interface:

- (1) Standard
- (2) Broadcast
- (3) Dial-up

# Syntax:

# Example:

ASDP-uart1/0 Cfg>advanced-applications mode serial-to-TCP-broadcast

The default is standard mode.

### 2.2.3 APPLICATION-BLOCK-SIZE

Configures the size (in bytes) of the buffer used in the TCP connection. The permitted values are between 100 and 65535 bytes. The default value is 8192 bytes.

## Syntax:

```
ASDP-X Cfg> application-block-size <TCP buffer size>
```

#### Example:

```
ASDP-uart0/0 Cfg>application-block-size
ASDP-uart0/0 Cfg>
```

### 2.2.4 DEVICE-MODE

Configures the mode of the ASDP serial interface: DCE, DTE and AUTO. This command cannot be used on routers that do not have a configurable serial interface. The configurable modes are:

- DCE: Forces the interface to operate as a DCE. This is the default mode for serial interfaces on routers.
- DTE: Forces the interface to operate as a DTE. The DCE-DTE adaptor cable must be connected.
- AUTO: The serial port will operate as a DCE or DTE depending on whether the DCE-DTE adaptor cable is used.

#### Syntax:

```
ASDP-X Cfg>device-mode auto
ASDP-X Cfg>device-mode DCE-forced
ASDP-X Cfg>device-mode DTE-forced
```

#### Example:

```
ASDP-uart0/0 Cfg>device-mode DCE-forced
ASDP-uart0/0 Cfg>
```

# 2.2.5 **DIAL-UP**

This command allows you to create the configuration table in the MASTER router that links phone numbers to IP addresses/remote port. This table will be used for processing AT dial-up commands in dial-up mode.

# Syntax:

```
ASDP-X Cfg>dial-up peer-phone <telephone-number> remote-ip-address <x.x.z.w>
ASDP-X Cfg>dial-up peer-phone <telephone-number> remote-tcp-port <port>
```

### Example:

```
ASDP-uart1/0 Cfg>dial-up peer-phone 123456789 remote-ip-address 10.10.10.1
ASDP-uart1/0 Cfg>dial-up peer-phone 123456789 remote-tcp-port 4010
```

## 2.2.6 DTR-SIGNAL-IGNORED

This command is used to ignore the state of the DTR signal. By default the DTR signal state is taken into account to activate the ASDP interface. If this signal is active, this means that there is a DTE terminal connected and the ASDP interface will activate. If, however, there is no DTR signal, this generally means there is no DTE connected and the ASDP interface is deactivated.

However, there are scenarios where the DTE terminal only has TX/TX signals. In these cases this command allows the ASDP interface to activate.

#### Syntax:

```
ASDP-X Cfg>dtr-signal-ignored
```

# 2.2.7 FLOW-CONTROL

Configures the type of flow control used in the serial communication with the device connected to the ASDP interface.

The flow control can be *HARDWARE, XON-XOFF, ALL or NONE* . The value used by default is *NONE*. The *ALL* option enables both types of flow control simultaneously.

As "uartX/X" interfaces do not support HARDWARE flow control neither this option nor the ALL option appear in these types of interfaces.

## Syntax:

```
ASDP-X Cfg>flow-control <Type of flow control>
hardware
xon-xoff
all
none
```

### Example:

```
ASDP-uart0/0 Cfg>flow-control xon-xoff
ASDP-uart0/0 Cfg>
```

### 2.2.8 IDLE-TIME

Configures the time the router must be without receiving data from the device connected to the serial port and the device connected through the TCP session in order to close the session. A zero value prevents this function, i.e. the TCP session will not be released due to absence of data exchange.

The permitted values are between 0 seconds and two days. Default value is zero. The minimum units handled are seconds.

#### Syntax:

```
ASDP-X Cfg>idle-time <time>
```

# Example:

```
ASDP-uart0/0 Cfg> idle-time 120
ASDP-uart0/0 Cfg>
```

### 2.2.9 INTERDIGIT-DELAY

Sets the maximum time between digits for sending data to the TCP device.

This parameter allows you to determine the time that must elapse after receiving the last character from the serial interface and sending data stored in the serial interface buffer. This can optimize the number of TCP data messages sent. In the event that the data buffer fills up before this time has expired, the data stored in the interface buffer is sent and the buffer begins to fill again.

A zero value inhibits this function i.e., there is no wait time after the last character before sending the stored data over TCP. When this parameter is set to zero, it does not mean that a TCP data message is sent for each character received by the serial interface. It depends on the data reception mode. It is possible to send bigger or smaller blocks.

The permitted values are between 0 and 65535 seconds. Default value is zero. The unit handled is 10 milliseconds (n x 10 milliseconds).

#### Syntax:

```
ASDP-X Cfg>interdigit-delay <time>
```

### Example:

```
ASDP-uart0/0 Cfg>interdigit-delay 10
ASDP-uart0/0 Cfg>
```

# 2.2.10 INTERFACE-BUFFER-SIZE

Configures the size (in bytes) of the ASDP serial interface buffer. This represents the maximum block of data that can be received or transmitted in a single operation. The permitted values are between 100 and 2048 bytes. The default value is 2048 bytes. This parameter used together with the "interdigit-delay," is used as a limit to determine the quantity of data to store in the interface buffer when data is being received without interruptions i.e. without time between digits.

# Syntax:

```
ASDP-X Cfg>interface-buffer-size <Interface buffer size>
```

#### Example:

```
ASDP-uart0/0 Cfg>interface-buffer-size 1024
ASDP-uart0/0 Cfg>
```

# 2.2.11 LIST

The **LIST** command displays the information on the ASDP interface configuration.

# Syntax:

```
ASDP-X Cfg>list <Type of information to display>
all
List all configuration
interface-parameters
List ASDP interface parameters
serial-parameters
List serial communication parameters
tcp-parameters
List TCP protocol parameters
```

#### 2.2.11.1 LIST ALL

Displays ALL the ASDP interface configuration information.

# Syntax:

```
ASDP-X Cfg>list all
```

# Example:

```
ASDP-uart0/0 Cfg>list all
Serial parameters
_____
Interface : RS485
Mode
     : FULL DUPLEX
Term. Res. : DISABLED
Link speed.: 9600 (bit/sec)
Data bits..: 8
Stop bits..: 1
Parity....: NONE
Interface parameters
Flow control type....: XON/XOFF
Interdigit delay....: 1 (x10msg)
Interface buffer size.: 2048 (bytes)
TCP parameters
ASDP operation mode....: MASTER
Local TCP port number...: 35
Remote TCP port number..: 35
Remote IP address.....: 172.24.78.125
Max TCP session time....: 20s
```

```
Max TCP idle time.....: 0s

Maximum data block size.: 8192 (bytes)

ASDP-uart0/0 Cfg>
```

### 2.2.11.2 LIST INTERFACE-PARAMETERS

Displays the configuration parameters relative to the ASDP interface part.

# Syntax:

```
ASDP-X Cfg>list interface-parameters
```

### Example:

# 2.2.11.3 LIST SERIAL-PARAMETERS

Displays configuration parameters relative to the ASDP interface serial communication.

# Syntax:

```
ASDP-X Cfg>list serial-parameters
```

# Example:

# 2.2.11.4 LIST TCP-PARAMETERS

Displays configuration parameters relative to the ASDP interface serial communication.

### Syntax:

```
ASDP-X Cfg>list tcp-parameters
```

# Example:

```
ASDP-uart0/0 Cfg>list tcp-parameters

TCP parameters
------
ASDP operation mode....: MASTER
Local TCP port number...: 35
```

```
Remote TCP port number..: 35

Remote IP address.....: 172.24.78.125

Max TCP session time....: 20s

Max TCP idle time.....: 0s

Maximum data block size.: 8192 (bytes)

ASDP-uart0/0 Cfg>
```

## 2.2.12 LOCAL-PORT

Configures the TCP port that is associated to the ASDP interface. The permitted TCP ports are between 1 and 65535. The default value is 35. By omission, this value is taken from the RFC 1700 [RFC1700], where port number 35 is reserved for any private printer server. Given that the most common uses for this type of interface is for remote communications with a serial printer, this value has been chosen.

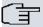

#### Note

We strongly RECOMMEND using the default TCP port value (35). This is because the ASDP interface may not work correctly if this parameter is configured incorrectly. It could even affect the operation of other router services such as TELNET, FTP, etc., if one of the standard ports designated for these services is configured.

### Syntax:

```
ASDP-X Cfg>local-port <TCP Port>
```

#### Example:

```
ASDP-uart0/0 Cfg>local-port 23456
ASDP-uart0/0 Cfg>
```

# 2.2.13 MODE

Sets the ASDP protocol operating mode. Modes MASTER and SLAVE are permitted.

In SLAVE the router behaves in a passive mode, i.e. it does not initiate TCP sessions. The router simply waits for the remote device to establish a TCP session with it. The serial interface should only activate its control signal. Data received by the interface when there is no TCP session established is discarded.

In MASTER the router behaves in an active mode i.e. initiates TCP sessions when data is received from the serial interface. As well as waiting for a remote device to establish a TCP session with it, the router also tries to establish a TCP session with a remote device when receiving data from the device connected to the serial interface.

Default for this option is SLAVE.

#### Syntax:

```
ASDP-X Cfg>mode <mode>
```

# Example:

```
ASDP-uart0/0 Cfg>mode MASTER
ASDP-uart0/0 Cfg>
```

# 2.2.14 NO

This command is used to set the distinct parameters to their default value.

# Syntax:

```
ASDP-X Cfg>no ?

application-block-size Set default TCP application block size

flow-control Set default flow control mode

idle-time Set default max TCP idle time

interdigit-delay Set default interdigit delay time

interface-buffer-size Set default serial interface frame size
```

| local-port        | Set default port number          |
|-------------------|----------------------------------|
| mode              | Set default ASDP mode            |
| remote-ip         | Set default remote IP addres     |
| remote-port       | Set default port number          |
| serial-parameters | Set default serial parameters    |
| session-time      | Set default max TCP session time |

### The default values are as follows:

| Command                | Default value          |
|------------------------|------------------------|
| application-block-size | 8192                   |
| flow-control           | Hardware               |
| idle-time              | 0 ( sec.)              |
| interdigit-delay       | 0 ( x10 msc.)          |
| interface-buffer-size  | 2048                   |
| local-port             | 35                     |
| mode                   | SLAVE                  |
| remote-ip              | 0.0.0.0                |
| remote-port            | 35                     |
| serial-parameters      | See the below example. |
| session-time           | 0 ( sec.)              |

# Example:

```
ASDP-uart0/0 Cfg>no serial-parameters ?

data-bits Set default number of bits per character

parity Set default character parity

speed Set default speed

stop-bits Set default number of stop bits per character

ASDP-uart0/0 Cfg>
```

#### The default values are as follows:

| Command   | Default value |
|-----------|---------------|
| data-bits | 8             |
| parity    | None          |
| speed     | 9600          |
| stop-bits | 1             |

# **2.2.15 REMOTE-IP**

Configures the IP address for a device accessible through TCP. This parameter is used when the router is configured as MASTER. This address is used to try and establish the TCP session. This option has no significance in SLAVE mode.

# Syntax:

```
ASDP-X Cfg>remote-ip <ip address>
```

# Example:

```
ASDP-uart0/0 Cfg>remote-ip 192.234.55.2
ASDP-uart0/0 Cfg>
```

# 2.2.16 REMOTE-PORT

Configures the TCP port for a device accessible through TCP. This parameter is used when the router is configured as MASTER, this port being used to try and establish the TCP session. This option has no significance in SALVE mode. Default is 35.

# Syntax:

```
ASDP-X Cfg>remote-port <ip address>
```

## Example:

```
ASDP-uart0/0 Cfg>remote-port 192.234.55.2
ASDP-uart0/0 Cfg>
```

# 2.2.17 SERIAL-BROADCASTING

This command allows you to create a table of SLAVE routers in the MASTER router. The MASTER will send all asynchronous traffic received through the serial port to the SLAVE routers in this table. The table contains a list of all the SLAVE IP addresses and associated TCP listening ports.

#### Syntax:

```
ASDP-X Cfg>serial-broadcasting peer <peer-id> remote-ip-address <ip_address>
<1..8> Peer ID
<a.b.c.d> Remote IP address

ASDP-X Cfg>serial-broadcasting peer <peer-id> remote-tcp-port <port>
<1..8> Peer ID
<1..65535> Value in the specified range
```

#### Example:

```
ASDP-uart1/0 Cfg>serial-broadcasting peer 1 remote-ip-address 10.10.10.1
ASDP-uart1/0 Cfg>serial-broadcasting peer 1 remote-tcp-port 4010
```

# 2.2.18 SERIAL-PARAMETERS

Configures the different serial interface parameters:

#### Syntax:

```
ASDP-X Cfg>serial-parameters <Parameter, Parameter Value>
data-bits Set number of bits per character
parity Set character parity
speed Set speed
stop-bits Set number of stop bits per character
termination-resistor set a resistor at the end of the wires
```

# 2.2.18.1 SERIAL-PARAMETERS DATA-BITS

Establishes the number of data bits. The available values are 5, 6, 7, and 8. The default value is 8.

# Syntax:

```
ASDP-X Cfg>serial-parameters data-bits <Number of data bits>
```

# Example:

```
ASDP-uart0/0 Cfg>serial-parameters data-bits 7
ASDP-uart0/0 Cfg>
```

#### 2.2.18.2 SET SERIAL-PARAMETERS PARITY

Establishes type of parity used. The available values are as follows:

- EVEN: EVEN Parity.
- · MARK: MARK Parity.
- NONE: No type of parity is used.
- · ODD: ODD Parity.
- SPACE: SPACE Parity.

The default value is NONE.

Syntax:

```
ASDP-X Cfg>serial-parameters parity <Parity type>
even
mark
none
odd
space
```

#### Example:

```
ASDP-uart0/0 Cfg>serial-parameters parity even
ASDP-uart0/0 Cfg>
```

### 2.2.18.3 SERIAL-PARAMETERS SPEED

Establishes the transmission/reception speed on the serial line (in bits/s). The available values are between 300 and 115200 bps. The default value is 9600 bps.

#### Syntax:

ASDP-X Cfg>serial-parameters speed <Speed>

#### Example:

```
ASDP-uart0/0 Cfg>serial-parameters speed 57600
ASDP-uart0/0 Cfg>
```

### 2.2.18.4 SERIAL-PARAMETERS STOP-BITS

Establishes the number of stop bits. The available values are: 1 and 2. The default value is 1.

## Syntax:

ASDP-X Cfg>serial-parameters stop-bits <Number of data bits>

# Example:

```
ASDP-uart0/0 Cfg>serial-parameters stop-bits 2
ASDP-uart0/0 Cfg>
```

# 2.2.18.5 SERIAL-PARAMETERS TERMINATION-RESISTOR

Enables/disables the termination resistor in RS-485 interfaces.

#### Syntax:

```
ASDP-X Cfg>serial-parameters termination-resistor <value>
disable
enable
```

# Example:

```
ASDP-uart1/0 Cfg>serial-parameters termination-resistor enable
```

This command is available on routers that allow you to dynamically control the termination resistor. The default is disabled resistance.

## 2.2.19 SESSION-TIME

Configures the maximum duration of a TCP session time. A zero value prevents this function i.e. the TCP session is not released due to session duration time.

The permitted values are between 0 seconds and 2 days. Default is zero. Minimum units handled are seconds.

# Syntax:

```
ASDP-X Cfg>session-time <time>
```

# Example:

ASDP-uart0/0 Cfg>session-time 180 ASDP-uart0/0 Cfg>

# 2.2.20 EXIT

Exits the ASDP interface configuration environment. Returns to the general configuration prompt.

Syntax:

ASDP-X Cfg>exit

Example:

ASDP-uart0/0 Cfg>exit Config>

# **Chapter 3 Monitoring the ASDP Interface**

# 3.1 ASDP interface monitoring commands

This section explains the ASDP interface monitoring commands. In order to introduce these commands it is necessary to access the ASDP interface monitoring prompt. To do this, execute the following steps:

(1) At the prompt (\*), enter PROCESS 3 or just P 3. This takes you to the monitoring prompt +.

```
*p 3 +
```

(2) At the (+) prompt, enter the **NETWORK** command and the name identifying the interface associated with the previously configured ASDP device, generically known as *<ifc>*.

#### Syntax:

```
+network <ifc>
```

#### Example:

```
+network serial0/0
-- ASDP Console --
ASDP-serial0/0+
```

The following commands are available within the ASDP interface monitoring environment:

| Command  | Function                                            |
|----------|-----------------------------------------------------|
| ? (HELP) | Lists the commands or the available options.        |
| CLEAR    | Resets the ASDP monitoring information counters.    |
| LIST     | Displays the ASDP interface monitoring information. |
| EXIT     | Exits the ASDP monitoring prompt.                   |

# 3.1.1 ? (HELP)

This command is used to list all the valid commands at the level where the router is programmed. You can also use this command after a specific command in order to list the available options.

# Syntax:

```
ASDP-X+?
```

# Example:

```
ASDP-uart0/0+?

clear Reset monitoring counters

list Display monitoring information

exit

ASDP-uart0/0+
```

# **3.1.2 CLEAR**

The CLEAR command allows you to reset the statistics counter related to the ASDP interface.

```
all All the statistics counters
interface-statistics Statistics counter related to the serial device
tcp-statistics Statistics counter related to TCP application
ASDP-X+
```

#### 3.1.2.1 CLEAR ALL

Resets all the ASDP interface statistics counters related to the interface and the TCP application.

# Syntax:

ASDP-X+clear all

# Example:

```
ASDP-uart0/0+clear all
ASDP-uart0/0+
```

### 3.1.2.2 CLEAR INTERFACE-STATISTICS

Resets the ASDP interface statistics counter associated to the serial device.

# Syntax:

```
ASDP-X+clear interface-statistics
```

#### Example:

```
ASDP-uart0/0+clear interface-statistics
ASDP-uart0/0+
```

### 3.1.2.3 CLEAR TCP-STATISTICS

Resets the ASDP interface statistics counter related to the TCP application.

### Syntax:

```
ASDP-X+clear tcp-statistics
```

# Example:

```
ASDP-uart0/0+clear tcp-statistics
ASDP-uart0/0+
```

# 3.1.3 LIST

The LIST command displays the ASDP interface monitoring information.

# Syntax:

```
ASDP-X+list ?

all All the statistics counters

interface-statistics Display monitoring information

tcp-statistics Statistics counter related to TCP application

ASDP-X+
```

# 3.1.3.1 LIST ALL

Displays all the ASDP interface statistics.

## Syntax:

```
ASDP-X+list all
```

# Example:

```
Bytes dropped (received from serial device)..: 0
TCP statistics:
TCP connection..... LISTEN
Total connections..... 9
Total input connections..... 3
Total output connections..... 6
Failed connections (interface failure) .: 0
Bytes sent to TCP remote peer..... 754
Bytes received from TCP remote peer...: 5893
ASDP-uart0/0+
```

# 3.1.3.2 LIST INTERFACE-STATISTICS

Displays the ASDP interface statistics associated to the serial device.

# Syntax:

```
ASDP-X+list interface-statistics
```

# Example:

```
ASDP-uart0/0+list interface-statistics
Interface statistics:
Device status..... PRESENT
Frames sent to serial device..... 34
Bytes sent to serial device..... 34
Frames received from serial device..... 27716
Bytes received from serial device..... 11134924
Frames dropped (received from serial device) .: 0
Bytes dropped (received from serial device)..: 0
ASDP-uart0/0+
```

| The meaning of the different field | s is as follows:                                                                                                    |
|------------------------------------|----------------------------------------------------------------------------------------------------|
| Device status                      | Indicates whether a serial device is correctly connected to the router serial line. The possible values are PRESENT if the device is found connected or ABSENT if the device is not connected.         |
| Frames sent to serial device       | Displays the number of packets sent to the serial device connected to the interface.                                                                                                    |
| Bytes sent to serial device        | Displays the accumulated size, in bytes, of the packets sent to the serial device connected to the interface.                                                                                          |
| Frames received from serial device | Displays the number of packets received from the serial device connected to the interface.                                                                                                    |
| Bytes received from serial device  | Displays the accumulated size, in bytes, of the packets received from the serial device connected to the interface.                                                                                    |
| Frames dropped                     | Displays the number of packets that have been discarded as they were received from the serial device where there was no existing TCP connection open in order to send the data.                        |
| Bytes dropped                      | Displays the accumulated size, in bytes, of the packets that have been discarded as they were received from a serial device where there was no existing TCP connection open in order to send the data. |

# 3.1.3.3 LIST TCP-STATISTICS

Displays the ASDP interface statistics related with the TCP application.

# Syntax:

ASDP-X+list tcp-statistics

### Example:

The meaning of the different fields is as follows:

TCP connection Indicates the status of the TCP connection associated with the interface. The pos-

sible values are: ESTABLISHED, if the connection is open and operative, LISTEN, if the router is waiting for a TCP connection request or CLOSED, if the router does not detect a device connected to the ASDP serial interface and for this reason

does not accept TCP connections.

Local Address Indicates the router address where the TCP connection was carried out. This

parameter is only available if the TCPconnection is established.

Local Port Indicates the router's TCP port number where the TCP connection was carried

out. This parameter is only available if the TCP connection is established.

Remote Address Indicates the TCP connection remote end address. This parameter is only avail-

able if the TCP connection isestablished.

Remote Port Indicates the remote end TCP port number for the TCP connection. This para-

meter is only available if the TCP connection is established.

Total connections Indicates the total number of TCP connections that have been established with the

router

Total input connection Indicates the number of input TCP connections established with the router.

Total output connections Indicates the number of output TCP connections established with the router.

Failed connections Displays the number of failed TCP connections due to the fact that the device con-

nected to the serial ASDP interface is no longer available.

Bytes sent to TCP remote peer Displays the accumulated size, in bytes, of the data sent to a remote device

through the TCP connection.

Bytes received from TCP re-

mote peer

Displays the accumulated size, in bytes, of the data received from a remote device

through a TCP connection.

## 3.1.4 **EXIT**

Exits the ASDP interface monitoring environment. Returns to general monitoring prompt.

#### Syntax:

ASDP-X+exit

# Example:

ASDP-uart0/0+exit

+

# 3.2 The DEVICE command from the general MONITORING process (+)

On introducing the **DEVICE** command followed by the interface identifier associated to the ASDP interface, a series of the statistics associated to the interface are displayed.

#### Syntax:

+device <ASDP interface identifier>

# Example:

```
+device serial0/0
                            Auto-test Auto-test Maintenance
          CSR Vect valids failures failures
Interface
serial0/0 FA200A00
                      5E
                               1
                                        0
Interface DCE
  Circuits: 105 106 107 108 109 125 141
  Nicknames: RTS CTS DSR DTR DCD RI LL
  State: ON ON ON ON --- ---
Speed (bps) =
Throughput (bps) =
Speed (bps) = 9600
Throughput (bps) = 10560
Last throughput (bps) = 10800
                         9600
Bits per character =
                            8
Stop bits
                    =
                            1
                = EVEN
Parity selected
                            0
Parity errors
Data errors
                             0
Overrun errors
                             0
Last reset = 37 minutes 50 seconds
```

The meaning of the different fields is as follows:

Interface Name and number of the interface instance.

CSR Control/status register addresses and the physical interface data.

Vect Vector interruption associated to the interface given in hexadecimal.

Auto-test validsNumber of successful auto-tests.Auto-test failuresNumber of failed auto-tests.Maintenance failuresNumber of maintenance failures.

Interface DCE/DTE DTE (Terminal) or DCE (MODEM) interface performance mode.

RTS Request To Send.

CTS Clear To Send.

DSR Data Send Ready.

DTR Data Terminal Ready.

DCD Data Carrier Detect.

Speed Transmission/reception speed (bps).

Throughput Throughput (bps).

Last throughput Last throughput (bps).

Bits per character Data bits per character.

Stop bits Stop bits.

Parity selected Type of selected parity: EVEN, MARK, NONE, ODD, SPACE.

Parity errors Number of parity errors.

Data errors Number of data errors.

Overrun errors Errors due to the reception of more data than the interface can process.

Last reset Time lapsed since the last interface reset.

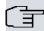

# Note

A UART based interface will always be shown as DTE, indicating the DSR as input control signal and DTR as output signal. UART interfaces only handle one input control signal and one output control signal and the two data signals, one input and the other output. When connecting a serial device to this type of interface, the name of the signals defined for this interface in the Installation Manual should be ignored, only taking into account the type of interface (data or control) and direction (input or output).

# **Chapter 4 Configuration Examples**

# 4.1 Configuring in Standard Combined Mode

This scenario corresponds to a 2-port asynchronous serial end-to-end connection over an IP network.

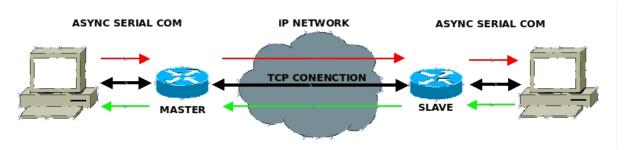

Fig. 6: Example of a serial end-to-end connection

## MASTER configuration parameters:

- SLAVE IP address (IP\_SLAVE).
- TCP listening port in the SLAVE (PORT\_SLAVE).
- Idle-time (IDLE\_TIME\_TCP).
- Session time (SESSION\_TIME\_TCP).
- Receiver buffer size (MAX\_RCV\_BUFFER\_LEN).
- Maximum time between characters (MAX\_TIME\_CHAR).
- Serial interface setup (SPEED, DATA\_LEN, DATA\_PARITY, DATA\_STOP).

# MASTER configuration:

```
set data-link asdp uartX/X
 network uartX/X
-- ASDP Interface Configuration --
    mode master
    remote-port PORT_SLAVE
    remote-ip IP_SLAVE
    idle-time IDLE TIME TCP
    interdigit-delay MAX TIME CHAR
    interface-buffer-size MAX RCV BUFFER LEN
    session-time SESSION TIME TCP
    serial-parameters data-bits DATA LEN
    serial-parameters parity DATA_PARITY
    serial-parameters speed SPEED
    serial-parameters stop-bits DATA STOP
    dtr-signal-ignored
  exit
```

# SLAVE configuration parameters:

- Local TCP listening port (LOCAL\_PORT\_TCP=PORT\_SLAVE):
- Idle-time (IDLE\_TIME\_TCP).
- Session time (SESSION\_TIME\_TCP).
- Receiver buffer size (MAX\_RCV\_BUFFER\_LEN).
- Maximum time between characters (MAX\_TIME\_CHAR).
- Serial interface setup (SPEED, DATA\_LEN,DATA\_PARITY,DATA\_STOP).

# SLAVE configuration:

set data-link asdp uartX/X

4 Configuration Examples Teldat SA

```
network uartX/X
; -- ASDP Interface Configuration --
    interface-buffer-size MAX_RCV_BUFFER_LEN
    local-port LOCAL_PORT_TCP
    idle-time IDLE_TIME_TCP
    interdigit-delay MAX_TIME_CHAR
    session-time SESSION_TIME_TCP
    serial-parameters data-bits DATA_LEN
    serial-parameters parity DATA_PARITY
    serial-parameters speed SPEED
    serial-parameters stop-bits DATA_STOP
    dtr-signal-ignored
    exit
;
```

# 4.2 Configuring in Broadcast Mode

Example scenario with one MASTER router and two SLAVE routers.

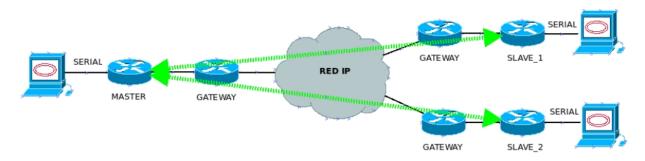

Fig. 7: Example of BROADCAST mode

MASTER configuration parameters:

- SLAVE IP address (IP\_SLAVE).
- TCP listening port in the SLAVE (PORT\_SLAVE).
- Idle-time (IDLE\_TIME\_TCP).
- Session time (SESSION\_TIME\_TCP).
- Receiver buffer size (MAX\_RCV\_BUFFER\_LEN).
- Maximum time between characters (MAX\_TIME\_CHAR).
- Serial interface setup (SPEED, DATA\_LEN,DATA\_PARITY,DATA\_STOP).
- SLAVE routers' IP addresses and TCP ports (IP\_ADDR\_SLAVE\_X,TCP\_PORT\_SLAVE\_X)

# MASTER router configuration:

```
set data-link asdp uartX/X

; network uartX/X

; -- ASDP Interface Configuration -- mode master
    remote-port PORT_SLAVE
    remote-ip IP_SLAVE
    idle-time IDLE_TIME_TCP
    interdigit-delay MAX_TIME_CHAR
    interface-buffer-size MAX_RCV_BUFFER_LEN
    session-time SESSION_TIME_TCP
    serial-parameters data-bits DATA_LEN
    serial-parameters parity DATA_PARITY
    serial-parameters speed SPEED
    serial-parameters stop-bits DATA_STOP
```

```
serial-broadcasting peer 1 remote-ip-address IP_ADDR_SLAVE_1
serial-broadcasting peer 1 remote-tcp-port TCP_PORT_SLAVE_1
serial-broadcasting peer 2 remote-ip-address IP_ADDR_SLAVE_2
serial-broadcasting peer 2 remote-tcp-port TCP_PORT_SLAVE_2
advanced-applications mode serial-to-TCP-broadcast
dtr-signal-ignored
exit
;
```

# SLAVE configuration parameters:

- Local TCP listening port (LOCAL\_PORT\_TCP=PORT\_SLAVE).
- Idle-time (IDLE\_TIME\_TCP).
- Session time (SESSION\_TIME\_TCP).
- Receiver buffer size (MAX\_RCV\_BUFFER\_LEN).
- Maximum time between characters (MAX\_TIME\_CHAR).
- Serial interface setup (SPEED,DATA\_LEN,DATA\_PARITY,DATA\_STOP).

#### SLAVE router configuration:

```
set data-link asdp uartX/X
;
  network uartX/X
; -- ASDP Interface Configuration --
    interface-buffer-size MAX_RCV_BUFFER_LEN
    local-port LOCAL_PORT_TCP
    idle-time IDLE_TIME_TCP
    interdigit-delay MAX_TIME_CHAR
    session-time SESSION_TIME_TCP
    serial-parameters data-bits DATA_LEN
    serial-parameters parity DATA_PARITY
    serial-parameters speed SPEED
    serial-parameters stop-bits DATA_STOP
    advanced-applications mode serial-to-TCP-broadcast
    dtr-signal-ignored
    exit
;
```

# 4.3 Configuring in Dial-up Mode

MASTER configuration parameters:

- SLAVE IP address (IP\_SLAVE).
- TCP listening port in the SLAVE (PORT\_SLAVE).
- Idle-time (IDLE\_TIME\_TCP).
- Session time (SESSION\_TIME\_TCP).
- Receiver buffer size (MAX\_RCV\_BUFFER\_LEN).
- Maximum time between characters (MAX\_TIME\_CHAR).
- Serial interface setup (SPEED, DATA\_LEN, DATA\_PARITY, DATA\_STOP)
- SLAVE routers' phone numbers, IP addresses and TCP ports (PHONE\_X,IP\_ADDR\_SLAVE\_X,TCP\_PORT\_SLAVE\_X).

#### MASTER router configuration:

```
set data-link asdp uartX/X
;
network uartX/X
; -- ASDP Interface Configuration --
    mode master
    remote-port PORT_SLAVE
```

```
remote-ip IP SLAVE
  idle-time IDLE TIME TCP
  interdigit-delay MAX TIME CHAR
  interface-buffer-size MAX RCV BUFFER LEN
  session-time SESSION TIME TCP
  serial-parameters data-bits DATA LEN
  serial-parameters parity DATA PARITY
  serial-parameters speed SPEED
  serial-parameters stop-bits DATA_STOP
  advanced-applications mode dialup-to-TCP
  serial-broadcasting peer-phone PHONE 1 remote-ip-address IP ADDR SLAVE 1
  serial-broadcasting peer-phone PHONE_1 remote-tcp-port TCP_PORT_SLAVE_1
  serial-broadcasting peer-phone PHONE 2 remote-ip-address IP ADDR SLAVE 2
  serial-broadcasting peer-phone PHONE_2 remote-tcp-port TCP_PORT_SLAVE_2
  dtr-signal-ignored
exit
```

# SLAVE configuration parameters:

- Local TCP listening port (LOCAL\_PORT\_TCP=PORT\_SLAVE).
- Idle-time (IDLE\_TIME\_TCP).
- Session time (SESSION\_TIME\_TCP).
- Receiver buffer size (MAX\_RCV\_BUFFER\_LEN).
- Maximum time between characters (MAX\_TIME\_CHAR).
- Serial interface configuration (SPEED, DATA\_LEN, DATA\_PARITY, DATA\_STOP).

### SLAVE router configuration:

```
set data-link asdp uartX/X
;
   network uart1/1
; -- ASDP Interface Configuration --
        interface-buffer-size MAX_RCV_BUFFER_LEN
        local-port LOCAL_PORT_TCP
        idle-time IDLE_TIME_TCP
        interdigit-delay MAX_TIME_CHAR
        session-time SESSION_TIME_TCP
        serial-parameters data-bits DATA_LEN
        serial-parameters parity DATA_PARITY
        serial-parameters speed SPEED
        serial-parameters stop-bits DATA_STOP
        advanced-applications mode dialup-to-TCP
        dtr-signal-ignored
        exit
;
```